## **Selecting transformation type**

In the first step of the Model Transformation Wizard, a list of the available transformation types is displayed.

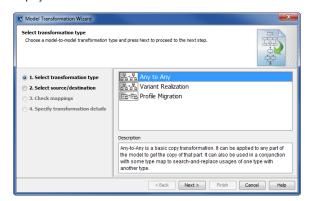

Transformation types are displayed in the list window.

The following operations are available in the Select transformation type window:

| Button | Function                                                            |  |
|--------|---------------------------------------------------------------------|--|
| Next   | Proceed to the next step (in this case, Select source/destination). |  |